#### **PORPOR Toscana 2007-2013 - Asse V Linea di Intervento 5.4.b per lo sviluppo economico: centri servizi alle imprese, centri di competenza PMI nelle aree svantaggiateî**

### **all'utilizzo del software per la assistita dei prospetti economico-finanziari**

NOTA: Il software utilizza numerose macro. Al fine di rendere possibile il funzionamento delle macro, occorre impostare il livello di sicurezza relativo all'esecuzione delle stesse su "medio" (Menù Strumenti, Opzioni, Sicurezza, Sicurezza delle Macro, Medio). All'apertura del file abilitare l'esecuzione delle macro presenti nel file medesimo. Il file Ë stato verificato con antivirus al momento della sua elaborazione.

**di responsabilità**. La Regione Toscana non sarà in nessun caso responsabile nei confronti dell'utente per qualunque danno consequenziale, incidentale, indiretto o speciale di qualunque natura (compresi, a titolo meramente esemplificativo, i danni da perdita di profitto, interruzione di rapporti commerciali, perdita di informazioni commerciali e simili), né per danni diretti all'attività commerciale, al profitto o ai guadagni, siano essi prevedibili o meno, derivanti dall'uso o dall'impossibilità di utilizzare il software o il materiale cartaceo allegato, e ciò indipendentemente dal fondamento della pretesa avanzata (sia essa per negligenza, per violazione di norme in materia di responsabilità civile o per violazione di qualsiasi altra norma di legge o altro). Le limitazioni e le esclusioni che precedono si applicano nella misura massima consentita dalla normativa vigente nella giurisdizione dell'utente.

#### **Sezione <sup>1</sup> <sup>ñ</sup> Piano di investimento Fase**

**1** - Inserire nell'apposito riquadro i dati relativi alla **denominazione** ed alla **IVA dellíente proponente**.

**Fase 2** - Selezionare, attraverso gli appositi pulsanti di opzione, il **regime IVA** in cui **Fase 2** - Selezionare, attraverso gli appositi pulsanti di opzione, il **regime IVA** in cui<br>opera il Soggetto proponente. In caso di soggetto operante in regime di "pro-rata", ggetto proponente. In caso di soggetto operante in regime di<br>nell'apposita cella la percentuale di IVA NON RECUPERATA.

**Fase 3** - Selezionare, attraverso gli appositi pulsanti di opzione, la **tipologia di** intervento infrastrutturale per il quale si propone la domanda di agevolazione, **intervento** infrastrutturale per il quale si propone la domanda di agevolazione,<br>desumendolo dalla sezione "Finalità generali" del Bando. In funzione della scelta desumendolo dalla sezione "Finalità generali" del Bando. In funzione della scelta<br>operata, alcune specifiche categorie di costo (attrezzature) possono essere operata, alcune specifiche categorie di costo (attrezzature) possono essere<br>classificate…automaticamente…come "non agevolabili", in linea con le disposizioni di cui<br>al punto 3 del Bando.

Fase 4 - Procedere con la compilazione del piano di investimento sulla base dei contenuti del "quadro economico" di progetto definitivo.

contenuti del "quadro economico" di progetto definitivo.<br>Per ciascuna categoria di spesa prevista dal bando e presente nel progetto proposto Per ciascuna categoria di spesa prevista dal bando e presente nel progetto proposto<br>occorre compilare opportunamente le celle a sfondo bianco, secondo le seguenti

- indicazioni:<br>- colonna "**unità di misura**": laddove necessario, inserire l'unità di misura più<br>opportuna in relazione alla specifica categoria di costo prevista nel progetto:
- opportuna in relazione alla specifica categoria di costo prevista nel progetto;<br>colonna "**quantità**": con riferimento alle specifiche unità di misura inserite, colonna "**quantità**": con riferimento alle specifiche unità di misura inserite,<br>indicare le quantità da realizzare/acquistare per ciascuna categoria di costo<br>secondollenrevisioni dinrogetto;
- secondo le previsioni di progetto;<br>colonna "**costo unitario**": per ciascuna categoria di costo indicare il costo unitario<br>imponibile riferito alla specifica unità di misura utilizzata:
- imponibile riferito alla specifica unità di misura utilizzata;<br>- colonna "**aliquota IVA**": inserire l'aliquota IVA vigente per legge per la specifica colonna "**aliquota IVA**": inserire l'aliquota IVA vigente per legge per la specifica<br>categoria merceologica (**in caso di regime pro-rata, <u>indicare l'intera aliquota</u>** categoria merceologica (**in caso di regime pro-rata, <u>indicare l'intera aliquota</u><br><u>vigente</u>; il sistema effettua automaticamente il calcolo della frazione di IVA** effettivamente imputabile al progetto come costo agevolabile).

La voce "**altre somme a disposizione**" (evidenziata in azzurro dopo il "totale La voce "**altre somme a disposizione**" (evidenziata in azzurro dopo il "totale<br>investimento") accoglie tutte le altre voci di costo non riconducibili alle categorie di investimento") accoglie tutte le altre voci di costo non riconducibili alle categorie di<br>costo ammesse dal bando, ma comunque previste nell'ambito del quadro economico costo ammesse dal bando, ma comunque previste nell'ambito del quadro economico<br>di progetto approvato dall'organo competente del Soggetto proponente. In tal modo di progetto approvato dall'organo competente del Soggetto proponente. In tal modo<br>la riga successiva "totale quadro economico" **dovrà evidenziare, alla colonna** la riga successiva "totale quadro economico" **dovrà evidenziare, alla colonna**<br>**"totale voce", un importo coincidente con il totale progetto ri<mark>sultante dal</mark> economico del progetto definitivo approvato dal Soggetto proponente.**proponente.

Nel caso di visualizzazione incompleta delle cifre inserite, è possibile utilizzare il tasto **adatta larghezza colonne**" per una corretta visualizzazione della tabella.

 líinserimento dei dati relativi ai singoli costi di investimento, il sistema calcola automaticamente il costo totale di progetto, con relativi subtotali per categoria di automaticamente il costo totale di progetto, con relativi subtotali per categoria di automaticamente il costo totale di progetto, con relativi subtotali per categoria di<br>costo, nonché la ripartizione tra **importi ammissibili** e **non ammissibili** alle agevolazioni sulla base delle limitazioni previste al punto 3 del Bando.

Fase 5 - Procedendo, quindi, con il pulsante "CONFERMA DATI", il sistema verifica **Fase 5** - Procedendo, quindi, con il pulsante "**CONFERMA DATI**", il sistema verifica<br>la compatibilità dell'importo complessivo ammissibile di progetto (cella evidenziata in la compatibilità dell'importo complessivo ammissibile di progetto (cella evidenziata in<br>colore arancione) con i vincoli posti dal Bando (importo massimo dell'intervento o del singolo lotto funzionale non superiore ad euro 1.550.000,00).

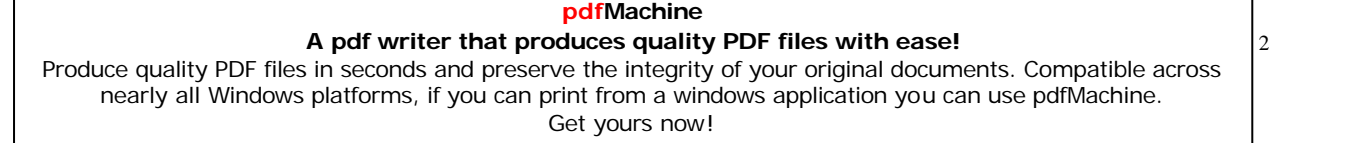

Laddove i suddetti vincoli non siano rispettati, viene evidenziato un messaggio di Laddove i suddetti vincoli non siano rispettati, viene evidenziato un messaggio di<br>errore con relative indicazioni sul tipo di problema riscontrato. Può essere richiesto di errore con relative indicazioni sul tipo di problema riscontrato. Può essere richiesto di<br>suddividere il progetto in due lotti funzionali di importo ammissibile massimo coerente con il limite suddetto.

commimice sadactto:<br>È comunque prevista la possibilità di proporre progetti (o singoli lotti funzionali) di E comunque prevista la possibilità di proporre progetti (o singoli lotti funzionali) di<br>importo superiore ad euro 1.550.000,00 ("**progetti complessi**"), nel caso di<br>interventi non suscettibili di suddivisione in lotti funz interventi non suscettibili di suddivisione in lotti funzionali. In tal caso, ai sensi del<br>Bando, l'importo delle agevolazioni spettanti viene comunque ridotto, Bando, l'importo delle agevolazioni spettanti viene comunque ridotto,<br>proporzionalmente-per-ciascuna-categoria-di-costo-indicata,-rispetto-ad-un-importo massimo delle spese ammissibili pari ad euro 1.550.000,00.

massimo delle spese ammissioni pari da edro 1.556.000,00.<br>Nel caso in cui sia stata richiesta erroneamente al sistema la suddivisione del progetto Nel caso in cui sia stata richiesta erroneamente al sistema la suddivisione del progetto<br>in lotti funzionali, utilizzando il pulsante "ANNULLA SUDDIVISIONE IN LOTTI in lotti funzionali, utilizzando il pulsante "**ANNULLA SUDDIVISIONE IN LOTTI**<br>FUNZIONALI" è possibile annullare la scelta ed iniziare nuovamente la compilazione del prospetto dei costi di investimento per un progetto unitario.

Una volta ultimata la compilazione del prospetto dei costi di investimento (con Una volta ultimata la compilazione del prospetto dei costi di investimento (con<br>eventuale suddivisione in lotti funzionali laddove previsto e possibile), confermando i eventuale suddivisione in lotti funzionali laddove previsto e possibile), confermando i<br>dati con l'apposito pulsante si accede alla sezione relativa alla copertura finanziaria<br>del programma.

 **di accedere alla compilazione della nuova sezione, il sistema prevede la possibilit‡ di stampare una copia del piano di investimento appena compilato**la possibilità di stampare una copia del piano di investimento appena<br>compilato e di salvare il file con un nuovo nome, specificando anche la **directory di destinazione.** 

**due opzioni possono essere ignorate rispondendo ìnoî nellíapposita finestra di messaggio**.

 **caso in cui, in relazione al numero di cifre inserite, uno <sup>o</sup> pi˘ importi non siano visualizzati correttamente, utilizzare il pulsante ìADATTA LARGHEZZA COLONNEî**siano visualizzati correttamente, utilizzare il pulsante "ADATTA LARGHEZZA<br>COLONNE" per adattare opportunamente le colonne agli importi in esse

#### **Sezione <sup>2</sup> <sup>ñ</sup> Piano finanziario** Il

<u>prospetto contiene i dati aggregati relativi ai costi di investimento, così come</u> II prospetto contiene i dati aggregati relativi ai costi di investimento, così come<br>risultanti dalle informazioni inserite nella Sezione "Costi di investimento". Le celle a risultanti dalle informazioni inserite nella Sezione "Costi di investimento". Le celle a<br>sfondo bianco devono essere compilate, a cura del Soggetto proponente, inserendo le sfondo bianco devono essere compilate, a cura del Soggetto proponente, inserendo le<br>informazioni relative alla **copertura finanziaria** del progetto, secondo le decisioni<br>assunte in proposito.

Nella colonna "**Risorse proprie del Soggetto proponente**" occorre inserire gli Nella colonna "**Risorse proprie del Soggetto proponente**" occorre inserire gli<br>importi relativi agli apporti finanziari effettuati direttamente dal Soggetto proponente; importi relativi agli apporti finanziari effettuati direttamente dal Soggetto proponente;<br>da tali importi dipende il punteggio evidenziato nell'ultima colonna a destra, calcolato da tali importi dipende il punteggio evidenziato nell'ultima colonna a destra, calcolato<br>automaticamente secondo le disposizioni calcolato automaticamente secondo le<br>disposizioni di cui ai punti 4 e 8 del Bando.

Nella colonna "**Altre fonti finanziarie (non pubbliche)**" devono essere inseriti tutti Nella colonna "**Altre fonti finanziarie (non pubbliche)**" devono essere inseriti tutti<br>gli apporti finanziari finalizzati alla realizzazione dell'intervento, ma effettuati da gli apporti finanziari finalizzati alla realizzazione dell'intervento, ma effettuati da<br>soggetti diversi dal Soggetto proponente e di natura NON PUBBLICA (finanziamenti soggetti diversi dal Soggetto proponente e di natura NON PUBBLICA (finanziamenti<br>bancari, finanziamenti Cassa DD.PP., erogazioni da parte di soggetti privati partner<br>del progetto ecc.).

Nella colonna "altri contributi pubblici diversi dal POR", infine, devono essere Nella colonna "**altri contributi pubblici diversi dal POR"**, infine, devono essere<br>inseriti eventuali contributi pubblici, diversi dal POR, richiesti/ottenuti per la inseriti eventuali contributi pubblici, diversi dal POR, richiesti/ottenuti per la<br>realizzazione del progetto, compatibilmente con quanto disposto dal Bando in tema di cumulo.

Il sistema calcola automaticamente il **contributo POR spettante** in funzione della specifica struttura finanziaria dell'operazione ipotizzata dal Soggetto proponente, specifica struttura finanziaria dell'operazione ipotizzata dal Soggetto proponente,<br>nonché il correlato punteggio ai sensi di quanto disposto dal Bando. Al riguardo, si nonché il correlato punteggio ai sensi di quanto disposto dal Bando. Al riguardo, si<br>precisa che l'eventuale cofinanziamento indicato dal Soggetto proponente è precisa che l'eventuale cofinanziamento indicato dal Soggetto proponente è<br>computato-utilmente-dal-sistema-ai-fini-dell'attribuzione-del-punteggio,-soltanto-dopo computato utilmente dal sistema ai fini dell'attribuzione del punteggio, soltanto dopo<br>che l'insieme delle fonti di finanziamento complessivamente indicate nel prospetto che l'insieme delle fonti di finanziamento complessivamente indicate nel prospetto<br>risulta effettivamente sufficiente a coprire gli eventuali costi di investimento "non

Una volta completata la compilazione della tabella, è possibile accedere alla sezione mediante il pulsante <sup>ì</sup>**prepara il foglio per la stampa <sup>e</sup> salva il file**î.

### **caso di copertura finanziaria insufficiente, le celle della colonna ìtotale fontiî sono visualizzate con sfondo rosso ed il tentativo di salvataggio restituisceun messaggio di errore che non permette di procedere con la compilazione delle sezioni successive.**

In caso di necessità, è possibile visualizzare nuovamente la Sezione 1 - <sup>"</sup>Costi di<br>investimento" mediante l'apposito pulsante "**MODIFICA DATI FOGLIO investimento**" investimento" mediante l'apposito pulsante "**MODIFICA**<br>PRECEDENTE" posizionato in alto a sinistra.

 **caso in cui, in relazione al numero di cifre inserite, uno <sup>o</sup> pi˘ importi non siano visualizzati correttamente, utilizzare il pulsante ìADATTA LARGHEZZA COLONNEî**siano visualizzati correttamente, utilizzare il pulsante "ADATTA LARGHEZZA<br>COLONNE" per adattare opportunamente le colonne agli importi in esse contenuti.

#### **Sezione <sup>3</sup> <sup>ñ</sup> Studio di fattibilit‡ Sottosezione**

#### **<sup>1</sup> - INFORMAZIONI PRELIMINARI**

Si tratta di una sezione riepilogativa dei dati salienti dell'intervento, preliminare allo<br>studio di fattibilità vero e proprio.

# **1.1 Denominazione del progetto**

**1.1 Denominazione del progetto**<br>Inserire il titolo assegnato al progetto. Il medesimo titolo comparirà anche nell'intestazione in alto con sfondo bianco.

# **Tipologia di infrastruttura**

**1.2 Tipologia di infrastruttura**<br>Inserire una o più "X" in corrispondenza della tipologia di infrastruttura proposta a finanziamento.

# **1.3 Ubicazione**

**1.3 Ubicazione**<br>Inserire Provincia, Comune ed indirizzo <u>dell'immobile principale</u> interessato dal programma.

# **Delimitazione del bacino di utenza** Scegliere

Scegliere una delle opzioni dal menu a tendina.

# **Tipo** di intervento

**1.5 Tipo di intervento**<br>Inserire una o più "X" in corrispondenza della tipologia di intervento rispondente alle caratteristiche del progetto proposto.

caratteristiche del progetto proposto.<br>Nel caso di progetto suddiviso in lotti funzionali, indicarne il numero nell'apposita cella<br>a sfondo bianco.

### **Tempi di realizzazione dell'intervento, effettivi <sup>o</sup> previsti (formato data GG/MM/AAAA)**GG/MM/AAAA)

**GG/MM/AAAA)**<br>Specificare se l'intervento è già stato realizzato, in tutto o in parte, o se è ancora da realizzare.

# **ogni caso indicare le date, effettive <sup>o</sup> previste, relative ai tempi di realizzazione**<u>In ogni caso</u> indicare le date, <u>effettive o previste</u>, relative ai tempi di<br>realizzazione dell'intervento (formato GG/MM/AAAA), in quanto da esse<br>dipende|la\_corretta\_compilazione\_di\_alcune\_sezioni\_automatiche\_del\_sistema

Il sistema attua una verifica automatica sul rispetto dei tempi massimi di avvio a realizzazione (31/01/2010) e di ultimazione (31/01/2012) consentiti dal Bando, una verifica di coerenza cronologica interna tra le date inserite. **1.7**

# **Breve descrizione dell'intervento**

1.7 Breve descrizione dell'intervento<br>Descrivere sinteticamente i contenuti dell'intervento proposto, evidenziandone le caratteristiche tecniche, le dimensioni e gli altri parametri significativi.

#### **<sup>2</sup> - PIANO DI SOSTENIBILIT¿ ECONOMICO-GESTIONALE**

#### **Sostenibilit‡ tecnico-territoriale 2.1.1**

#### **Caratteristiche delprogetto (dimensionali, tipologiche, tecnologiche, strategiche)**strategiche)

**strategiche)**<br>Descrivere dettagliatamente i contenuti dell'intervento proposto, evidenziandone le caratteristiche tecniche, dimensionali, tipologiche e strategiche.

### **Localizzazione (criteri seguiti per scelte progettuali, caratteristiche morfologiche <sup>e</sup> geologiche, contesto)** morfologiche e geologiche, contesto)

**morfologiche e geologiche, contesto)**<br>Evidenziare le caratteristiche del sito identificato per la realizzazione dell'intervento e le interazioni di queste con le scelte progettuali.

### **Inquadramento socio-economico dell'intervento nel territorio di riferimento**riferimento

**riferimento**<br>Evidenziare le interazioni esistenti tra scelte progettuali e contesto socio-economico in<br>cui l'intervento si inserisce.

### carrintervento orinsensee:<br>2.1.4 Rapporti con la domanda attuale e potenziale che emerge dal sistema<br>delle imprese del territorio di riferimento delle imprese del territorio di riferimento

**delle imprese del territorio di riferimento**<br>Evidenziare i rapporti esistenti tra output dell'intervento (beni/servizi) e domanda proveniente dal sistema imprenditoriale locale.

# **Rapporti con l'ambito territoriale <sup>e</sup> dimercato di riferimento non locale** Evidenziare

**2.1.5 Rapporti con l'ambito territoriale e di mercato di riferimento non locale**<br>Evidenziare i rapporti esistenti tra output dell'intervento (beni/servizi) e domanda proveniente dal sistema imprenditoriale non locale.

### **Analisi del quadro di riferimento regionale <sup>e</sup> nazionale inerente <sup>a</sup> strutture similari** strutture similari

**strutture similari**<br>Effettuare un'analisi del sistema competitivo in cui l'intervento si inserisce, sia a livello locale che regionale e nazionale.

### **Eventuale congruenza con la programmazione delle opere pubbliche in vigore**vigore

Effettuare una scelta tra le opzioni contenute nel menu a tendina.

### **Autonomia tecnica <sup>e</sup> funzionale del progetto, con particolare riferimento**2.1.8 Autonomia tecnica e funzional<br>riferimento-agli-eventuali-singoli-lotti

**riferimento agli eventuali singoli lotti**<br>Evidenziare in modo dettagliato l'autonomia tecnica e funzionale del progetto costituito dalle spese di investimento proposte alle agevolazioni.

costituito dalle spese di investimento proposte alle agevolazioni.<br>Nel caso di progetto suddiviso in lotti, circostanziare l'autonomia funzionale dei singoli **2.1.9**<br>1.99

# 1998).<br>2.1.9 Stato della progettazione

**2.1.9 Stato della progettazione**<br>Evidenziare lo stato progettuale raggiunto, precisando gli estremi del provvedimento di approvazione formale di ogni singolo stadio progettuale laddove già esistente. Indicare anche la data (effettiva o prevista) del singolo provvedimento.

# <u>2.2 Sostenibilità amministrativo-istituzionale</u>

2.2 Sostenibilità amministrativo-istituzionale<br>Le informazioni fornite in questa sezione hanno l'obiettivo di dimostrare la fattibilità Le informazioni fornite in questa sezione hanno l'obiettivo di dimostrare la fattibilità<br>tecnico-amministrativa del progetto, intesa come capacità di controllo dei tecnico-amministrativa del progetto, intesa come capacità di controllo dei<br>procedimenti-e-soluzione-dei-punti-critici-del-processo-di-pianificazione,-progettazione procedimenti e soluzione dei punti critici del processo di pianificazione, progettazione<br>e realizzazione dell'intervento, che potrebbero compromettere l'effettiva realizzabilità<br>dello stesso.

# **Titolarit‡ dell'area e/o degli immobili interessati dall'intervento** Precisare

Precisare l'effettiva disponibilità dell'area e degli immobili interessati dall'intervento, nonché il titolo di disponibilità da parte del Soggetto proponente.<br>**2.2.2. Stato della pianificazione urbanistica dell** 

#### **Stato della pianificazione urbanistica dell'area interessata dall'intervento**dall'intery

**dall'intervento**<br>Descrivere lo stato della pianificazione urbanistica riferita all'intervento e gli strumenti attualmente vigenti nell'area interessata.

# **Rapporti** con la programmazione settoriale/d'area

**2.2.3 Rapporti con la programmazione settoriale/d'area**<br>Indicare i riferimenti programmatici (settoriali e/o territoriali) a cui l'intervento si **2.2.4**

# **2.2.4 Conferenza di servizi**

**2.2.4 Conferenza di servizi**<br>Precisare se l'intervento necessita di Conferenza di servizi a fini attuativi. In caso affermativo specificare gli Enti coinvolti nella procedura.

#### **Quadro dei vincoli**

con una "X" gli eventuali vincoli cui soggiace la realizzazione dell'intervento. **2.2.6**

# **Conformità** a norme di carattere ambientale

**2.2.6 Conformità a norme di carattere ambientale**<br>Precisare se l'intervento sia Soggetto a Valutazione di Impatto Ambientale e se abbia ricadute su siti oggetto di specifica tutela ambientale.

### **Quadro di sintesi degli atti amministrativi necessari all'avvio <sup>a</sup> realizzazione dell'intervento** realizzazione dell'intervento

**realizzazione dell'intervento**<br>Questa sezione è dedicata all'analisi delle procedure amministrative di competenza di Enti terzi dalle quali dipende l'avvio a realizzazione del progetto.

lle quali dipende l'avvio a realizzazione del progetto.<br>l'iter amministrativo da percorrere per giungere all'avvio a realizzazione Dettagliare l'ite<br>dell'intervente Dettagliare l'iter amministrativo da percorrere per giungere all'avvio a realizzazione<br>dell'intervento, evidenziando le fasi già superate e quelle ancora da percorrere (con dell'intervento, evidenziando le fasi già superate e quelle ancora da percorrere (con<br>relativa data prevista di ciascun atto da emanare), nonché gli Enti coinvolti nelle<br>singole procedure.

# <sub>Singole</sub> procedure:<br>2.2.8 Cronoprogramma

**2.2.8 Cronoprogramma**<br>Dettagliare temporalmente l'iter tecnico e realizzativo dell'intervento, indicando date<br>effettive o previste.

effettive o previste.<br>Le date relative alle fasi evidenziate in grassetto (progettazione definitiva, inizio Le date relative alle fasi evidenziate in grassetto (progettazione definitiva, inizio<br>lavori, esecuzione lavori, collaudo, chiusura intervento, esercizio) rappresentano lavori, esecuzione lavori, collaudo, chiusura intervento, esercizio) rappresentano<br>**campi obbligatori**, la cui mancata compilazione impedisce di passare alle sezioni **campi obbligatori**, la cui mancata compilazione impedisce di passare alle sezioni<br>successive del modello; alcune di esse risultano precompilate in relazione alle informazioni già fornite nelle sezioni precedenti.

# **sistema effettua un contollo automatico di congruenza tra le date inserite in**Il sistema effettua un contollo automatico di congruenza tra le date inserite<br>in corrispondenza delle diverse fasi, evidenziando un eventuale messaggio di<br>errore in corrispondenza del margine destro della tabella.

#### **Sostenibilit‡ ambientale 2.3.1**

# **Sensibilità** ambientale del territorio interessato<br>2.3.1 Sensibilità ambientale del territorio interessato

i**lità ambientale del territorio interessato**<br>le eventuali criticità ambientali presenti nel territorio interessato Evidenziare le dall'intervento

# **commervento**<br>2.3.2 Criticità ambientali connesse all'intervento

**à ambientali connesse all'intervento**<br>le eventuali criticità ambientali connesse con la realizzazione Evidenziare le **2.3.3**

# **2.3.3 Rispondenza dell'intervento a criteri di sostenibilità**

Evidenziare con una "X" gli effetti ambientali rilevanti prodotti dall'intervento.

# **Azioni volte <sup>a</sup> ridurre le pressioni ambientali dell'intervento** Precisare

**2.3.4 Azioni volte a ridurre le pressioni ambientali dell'intervento**<br>Precisare le eventuali specifiche azioni di riduzione delle pressioni ambientali previste<br>dal progetto.

# <u>2.4 Sostenibilità economico-finanziaria</u>

2.4 Sostenibilità economico-finanziaria<br>Le informazioni fornite in questa sezione hanno l'obiettivo di dimostrare la fattibilità Le informazioni fornite in questa sezione hanno l'obiettivo di dimostrare la fattibilità<br>finanziaria dell'operazione, intesa come adeguata e documentata effettiva finanziaria dell'operazione, intesa come adeguata e documentata effettiva<br>disponibilità-delle-risorse-finanziarie-(del-Soggetto-proponente-e/o-di-terzi),-nonché-la disponibilità delle risorse finanziarie (del Soggetto proponente e/o di terzi), nonché la<br>compatibilità dei tempi di reperimento di tali risorse con quelli previsti per la compatibilità dei tempi di reperimento di tali risorse con quelli previsti per la<br>realizzazione degli interventi del programma, sia nella fase di realizzazione che nella<br>fase di avvio in esercizio dell'intervento.

fase di avvio in esercizio dell'intervento.<br>Sulla base dei dati inseriti dal Soggetto proponente, il sistema fornisce automaticamente:<br>- flussi di cassa;

- 
- indicatori di redditività finanziaria dell'investimento e dei capitali investiti;
- indicatori di redditività finanziaria dell'investimento e dei capitali investiti;<br>- il massimo contributo comunitario, tenendo conto della eventuale presenza e consistenza delle "entrate nette" di cui all'art. 55 del Reg. (CE) n. 1083/2006.

La sostenibilità finanziaria è verificata se la cassa generata cumulata (valori non attualizzati) non è mai negativa sull'orizzonte temporale dell'investimento.

# **Analisi dei costi di investimento** Evidenziare

**i dei costi di investimento**<br>l'articolazione temporale dei costi di investimento previsti, al lordo Evidenziare l'articolazione temp<br>dell'IVA qualora indetraibile.

dell'IVA qualora indetraibile.<br>La sommatoria degli importi inseriti viene automaticamente confrontata con i dati già inseriti nelle sezioni precedenti, riportati per memoria nell'ultima colonna a destra, inseriti nelle sezioni precedenti, riportati per memoria nell'ultima colonna a destra,<br>restituendo un eventuale messaggio di errore nel caso di mancata corrispondenza delle cifre inserite con quanto già presente nel sistema.

In caso di errata visualizzazione delle cifre inserite, utilizzare la barra di scorrimento In caso di errata visualizzazione delle cifre inserite, utilizzare la barra di scorrimento<br>verticale sulla sinistra della tabella per adattare opportunamente la larghezza delle **20.000.000** 

# **Riepilogo costi di investimento** La

**2.4.1.a Riepilogo costi di investimento**<br>La tabella si compila in modo automatico, fatta eccezione per la necessità di La tabella si compila in modo automatico, fatta eccezione per la necessità di<br>dettagliare l'articolazione temporale delle voci di costo comprese nelle "altre somme a dettagliare l'articolazione temporale delle voci di costo comprese nelle "altre somme a<br>disposizione"; per memoria, nell'ultima colonna a sinistra viene riportato l'importo complessivo di tali costi risultante dal piano di investimento di cui alla Sezione 1.

# **Analisi di congruità** dei costi di **investimento** di cardi

**2.4.1.b Analisi di congruità dei costi di investimento**<br>Precisare i criteri e le procedure seguite per la determinazione dei costi di<br>investimento indicati nella tabella 2.4.1. Allegare eventuali documenti ritenuti investimento indicati nella tabella 2.4.1. Allegare eventuali documenti ritenuti rilevanti per la valutazione.

### **Piano finanziario dell'intervento <sup>e</sup> calcolo dell'ammortamento finanziario**finanziario

**finanziario**<br>Questa sezione è destinata all'analisi della corretta copertura finanziaria delle spese di Questa sezione è destinata all'analisi della corretta copertura finanziaria delle spese di<br>investimento durante l'intero arco temporale di realizzazione delle stesse, nonché<br>all'individuazione degli eventuali oneri finanzi all'individuazione degli eventuali oneri finanziari connessi alle scelte finanziarie **2.4.2.a**

# encttuate.<br>2.4.2.a Piano di copertura finanziaria

**2.4.2.a Piano di copertura finanziaria**<br>Sulla base delle ipotesi di copertura finanziaria formulate nella Sezione 2, occorre Sulla base delle ipotesi di copertura finanziaria formulate nella Sezione 2, occorre<br>inserire i dati opportuni nelle celle a sfondo bianco, evidenziando la successione inserire i dati opportuni nelle celle a sfondo bianco, evidenziando la successione<br>temporale con cui le singole fonti finanziarie si renderanno disponibili anche in relazione al fabbisogno finanziario generato dalle spese di investimento.

relazione al fabbisogno finanziario generato dalle spese di investimento.<br>Per faciitare la compilazione, nell'ultima colonna a destra è riportato il totale di ciascuna fonte finanziaria già inserito nella sezione 2.

 **sistema provvede ad una verifica automatica di coerenza tra tale importo <sup>e</sup> la**II sistema provvede ad una verifica automatica di coerenza tra tale importo e<br>la somma degli importi inseriti in tabella 2.4.2, restituendo un messaggio di la somma degli importi inseriti in tabella 2.4.2, restituendo un messaggio di<br>errore in basso nel caso di mancata corrispondenza tra le cifre; viene , errore in basso nel caso di mancata corrispondenza tra le cifre; viene ,<br>inoltre, effettuata una verifica di corretto "bilanciamento" tra fonti di inoltre, effettuata una verifica di corretto "bilanciamento" tra fonti di<br>finanziamento ed impieghi di capitale anno su anno, al fine di evidenziare **k** eventuali situazioni di "deficit" o "surplus".

# **Piano ammortamento mutuo**<br>2.4.2.b Piano ammortamento mutuo

2.4.2.b Piano ammortamento mutuo<br>Qualora tra le fonti di copertura finanziaria sia stato indicato un finanziamento a Qualora tra le fonti di copertura finanziaria sia stato indicato un finanziamento a<br>medio - lungo termine, specificarne nelle celle a sfondo bianco i relativi parametri per medio - lungo termine, specificarne nelle celle a sfondo bianco i relativi parametri per<br>il calcolo del piano di ammortamento (effettuato automaticamente dal sistema): anno il calcolo del piano di ammortamento (effettuato automaticamente dal sistema): anno<br>di erogazione, nº di rate di pre-ammortamento, parametro di riferimento e relativo spread, durata in anni. Il sistema ipotizza una rata semestrale posticipata.

# **Phicad**, during in dining it sistema ipodizza and rata-<br>**2.4.2.c Piano ammortamento** *leasing*

Qualora per la copertura finanziaria di aclune spese sia ipotizzato il ricorso al leasing, specificare nelle apposite celle il n<sup>o</sup> dei contratti, il valore beni dei acquisiti in

#### **leasing**, l'anno di avvio ammortamento del primo contratto (scegliendolo dal **leasing, l'anno di avvio ammortamento del primo contratto** (scegliendolo dal<br>menu a tendina) e l'**anno di fine ammortamento dell'ultimo contratto** (scegliendolo dal menu a tendina).

(scegliendolo dal menu a tendina).<br>Sulla base degli specifici piani di ammortamento, poi, occorre inserire nella tabella l'importo complessivo delle quote capitale e delle quote interessi per ciascun periodo.

l'importo complessivo delle quote capitale e delle quote interessi per ciascun periodo.<br>Il sistema effettua una verifica di corrispondenza tra il valore dei beni acquisiti in Il sistema effettua una verifica di corrispondenza tra il valore dei beni acquisiti in<br>leasing e la sommatoria delle quote capitale, restituendo un messaggio di errore in<br>caso di mancata corrispondenza.

#### **<sup>ñ</sup> Analisi della sostenibilit‡ gestionale 2.4.3.1**

# **Modalità di gestione dell'intervento**<br>2.4.3.1 Modalità di gestione dell'intervento

**2.4.3.1 Modalità di gestione dell'intervento**<br>Mediante lo specifico pulsante di opzione indicare se l'intervento sarà gestito Mediante lo specifico pulsante di opzione indicare se l'intervento sarà gestito<br>direttamente dal Soggetto proponente, ovvero se sarà affidato in gestione, in tutto od ettamente dal Soggetto proponente, ovvero se sarà affidato in gestione, in tutto od<br>parte, ad un Soggetto terzo. In questo secondo caso indicare la data prevista per in parl<br>''avvio <sub>'</sub>, ad un Soggetto terzo. In questo secondo caso indicare la data prevista per<br>della gestione da parte del Soggetto terzo e l'anno di entrata a regime l'avvio della gestione da<br>dell'intervento stesso.

ll'intervento stesso.<br>caso di gestione parziale da parte del Soggetto proponente, questi dovrà compilare In caso<br>''inters In caso di gestione parziale da parte del Soggetto proponente, questi dovrà compilare<br>l'intera sezione 2.4.4 per la parte di intervento gestita direttamente, lasciando al l'intera sezione 2.4.4 per la parte di intervento gestita direttamente, lasciando al<br>Soggetto gestore la compilazione della sezione a sfondo giallo (2.4.3) per la parte di Soggetto gestore la compilazione della sezione a sfondo giallo (2.4.3) per la parte di<br>intervento di competenza di quest'ultimo. Il Soggetto gestore dovrà, inoltre, compilare intervento di competenza di quest'ultimo. Il Soggetto gestore dovrà, inoltre, compilare<br>le due sezioni relative ai bilanci di previsione a tre anni attivate automaticamente dal sistema al momento della selezione della modalità di gestione dell'intervento.

sistema al momento della selezione della modalità di gestione dell'intervento.<br>Nel caso di intervento per il quale sia previsto l'affidamento in gestione, ma non sia Nel caso di intervento per il quale sia previsto l'affidamento in gestione, ma non sia<br>stato ancora individuato il Soggetto gestore, <mark>il Soggetto proponente dovrà</mark> stato ancora individuato il Soggetto gestore, <mark>il Soggetto proponente dovrà</mark><br>comunque compilare l'intera sezione a sfondo giallo, inserendo in ciascun **que compilare l'intera sezione a sfondo giallo**, inserendo in ciascun<br>le caratteristiche che il futuro gestore dovrà possedere alla luce della natura campo le carat<br>dell'intervente: campo le caratteristiche che il futuro gestore dovrà possedere alla luce della natura<br>dell'intervento; si dovranno, inoltre, specificare i motivi della mancata individuazione dell'intervento; si dovranno, inoltre, specificare i motivi della mancata individuazione<br>del Soggetto gestore fino al momento della presentazione della domanda di agevolazione.

### **Procedura seguita per l'individuazione del Soggetto Gestore (allegare atto conclusivo della procedura)** (allegare atto conclusivo della procedura)

Dettagliare le fasi della procedura seguita per l'individuazione del Soggetto gestore, allegando l'atto conclusivo della procedura se esistente.

# **Estremi atto di individuazione Soggetto Gestore <sup>e</sup> sintesi contenuti** Precisare

l'**Estremi atto di individuazione Soggetto Gestore e sintesi contenuti**<br>l'articolazione dell'atto, i ruoli/responsabilità del Soggetto gestore, la durata Precisar<br>dell'atto Precisare l'articolazione dell'atto, i ruoli/responsabilità del Soggetto gestore, la durata<br>dell'atto di concessione, gli obblighi reciproci del Soggetto gestore e del Soggetto dell'atto di concessione, gli obblighi reciproci del Soggetto gestore e del Soggetto<br>proponente, le garanzie prestate dal Soggetto gestore a tutela degli impegni proponente, le garanzie prestate dal Soggetto gestore a tutela degli impegni<br>sottoscritti. <u>Nel caso in cui l'atto non sia-stato ancora-stipulato, evidenziare-comunque</u> le caratteristiche che lo stesso dovrebbe avere con riferimento ai suddetti aspetti.

### **Struttura direzionale <sup>e</sup> gestionale del Soggetto Gestore (ruoli chiave, competenze, curriculum)** chiave, competenze, curriculum)

**chiave, competenze, curriculum)**<br>Descrivere la struttura direzionale ed operativa del Soggetto gestore (ruoli chiave, itruttura direzionale ed operativa del Soggetto gestore (ruoli chiave,<br>curriculum), facendo riferimento alle persone direttamente e competenze, curriculum), competenze, curriculum), facendo riferimento alle persone direttamente e<br>formalmente-incaricate-della-gestione-del-progetto. <u>Nel-caso-in-cui-il-soggetto-gestore</u> formalmente incaricate della gestione del progetto. <u>Nel caso in cui il soggetto gestore</u><br>non sia stato ancora individuato, evidenziare comunque le caratteristiche che lo stesso dovrebbe avere con riferimento ai suddetti aspetti.

# **Competenze tecnico-scientifiche del Soggetto Gestore** Evidenziare

**2.4.3.1.d Competenze tecnico-scientifiche del Soggetto Gestore**<br>Evidenziare le competenze tecnico-scientifiche possedute dal Soggetto gestore in alle caratteristiche dell'intervento. Fare riferimento alle persone relazione relazione alle caratteristiche dell'intervento. Fare riferimento alle persone<br>direttamente-e-formalmente-incaricate-della-gestione-del-progetto. <u>Nel-caso-in-cui-il</u> direttamente e formalmente incaricate della gestione del progetto. <u>Nel caso in cui il</u><br>soggetto gestore non sia stato ancora individuato, evidenziare comunque le caratteristiche che lo stesso dovrebbe avere con riferimento ai suddetti aspetti.

# **Competenze organizzativo-gestionali del Soggetto Gestore** Evidenziare

Evidenziare le competenze organizzativo-gestionali possedute dal Soggetto gestore, Evidenziare le competenze organizzativo-gestionali possedute dal Soggetto gestore,<br>allegando, in caso di gestore privato, i bilanci depositati relativi all'ultimo triennio allegando, in caso di gestore privato, i bilanci depositati relativi all'ultimo triennio<br>completi di allegati. Fare riferimento alle persone direttamente e formalmente completi di allegati. Fare riferimento alle persone direttamente e formalmente<br>incaricate della gestione del progetto. <u>Nel caso in cui il soggetto gestore non sia stato</u> incaricate della gestione del progetto. <u>Nel caso in cui il soggetto gestore non sia stato</u><br>ancora individuato, evidenziare comunque le caratteristiche che lo stesso dovrebbe avere con riferimento ai suddetti aspetti.

### **Competenze commerciali del Soggetto Gestore (MAX <sup>1200</sup> caratteri circa)**circa)

**circa)**<br>Evidenziare le competenze commerciali possedute dal Soggetto gestore in relazione Evidenziare le competenze commerciali possedute dal Soggetto gestore in relazione<br>alle caratteristiche dell'intervento. Fare riferimento alle persone direttamente e alle caratteristiche dell'intervento. Fare riferimento alle persone direttamente e<br>formalmente incaricate della gestione del progetto. <u>Nel caso in cui il soggetto gestore</u> formalmente incaricate della gestione del progetto. <u>Nel caso in cui il soggetto gestore</u><br>non sia stato ancora individuato, evidenziare comunque le caratteristiche che lo stesso dovrebbe avere con riferimento ai suddetti aspetti.

#### **Esperienze precedenti/in corso del Soggetto Gestore in ambiti analoghi <sup>a</sup> quello dell'intervento (tratti distintivi, localizzazione) (MAX <sup>1200</sup> caratteri circa)** caratteri circa)

**caratteri circa)**<br>Evidenziare le esperienze precedenti ed in corso del Soggetto gestore in ambiti analoghi a quelli dell'intervento, specificandone localizzazione e contenuti distintivi.

### **Organigramma <sup>e</sup> piano occupazionale del Soggetto Gestore relativo al solo intervento (MAX <sup>1200</sup> caratteri circa)** al solo intervento (MAX 1200 caratteri circa)

Specificare l'organigramma del Soggetto gestore in relazione all'intervento, Specificare l'organigramma del Soggetto gestore in relazione all'intervento,<br>precisando-anche-l'eventuale-piano-occupazionale. <u>Nel-caso-in-cui-il-soggetto-gestore</u> precisando anche l'eventuale piano occupazionale. <u>Nel caso in cui il soggetto gestore</u><br>non sia stato ancora individuato, evidenziare comunque il fabbisogno occupazionale ritenuto necessario per la corretta gestione dell'intervento.

### **Piano industriale del Soggetto Gestore (obiettivi <sup>e</sup> strategie) (MAX 1200 caratteri circa)** 1200 caratteri circa)

:**eri circa)**<br>il piano industriale elaborato dal Soggetto gestore per la gestione Dettagliare il<br>dell'intervente **2.4.3.1.j**

### **Piano commerciale del Soggetto Gestore (MAX <sup>1200</sup> caratteri circa)** Dettagliare**ano commerciale del Soggetto Gestore (MAX 1200 caratteri circa)**<br>il piano commerciale elaborato dal Soggetto gestore per la gestione

Dettagliare il<br>dell'intervente dell'intervento.

#### **Piano degli eventuali investimenti del Soggetto Gestore <sup>e</sup> relativa copertura finanziaria (in relazione ad obiettivi <sup>e</sup> strategie) (MAX <sup>1200</sup> caratteri circa)** caratteri circa)

**caratteri circa)**<br>Precisare gli eventuali investimenti aggiuntivi programmati dal Soggetto gestore in Precisare gli eventuali investimenti aggiuntivi programmati dal Soggetto gestore in<br>relazione agli obiettivi da perseguire, evidenziando anche le relative modalità di<br>copertura finanziaria.

### **Conti Economici previsionali del Soggetto Gestore fino al terzo anno successivoall'entrata <sup>a</sup> regime dell'intervento**

successivo all'entrata a regime dell'intervento<br>Cliccando sul collegamento ipertestuale "Compila i Conti Economici previsionali", si Cliccando sul collegamento ipertestuale "Compila i Conti Economici previsionali", si<br>accede alla sezione dedicata all'elaborazione dei conti economici previsionali <mark>del</mark><br><mark>Soggetto Gestore.</mark>

 **sezione deve essere compilata comunque, anche nel caso di mancata individuazione**Tale sezione deve essere compilata comunque, anche nel caso di mancata<br><mark>individuazione del Soggetto Gestore</mark>, al fine di evidenziare la sostenibilità <u>individuazione del Soggetto Gestore</u>, al fine di evidenziare la sostenibilità<br>gestionale dell'intervento sulla base dei prodotti/servizi che lo stesso è in grado di realizzare e dei connessi costi di gestione. connessi costi di gestione.<br>deve spingersi fino al terzo anno successivo all'entrata a regime

L'elaborazione<br>dell'intervente dell'intervento.

dell'intervento.<br>I conti economici devono riferirsi, con logica "differenziale", alla sola "area produttiva nti economici devono riferirsi, con logica "differenziale", alla sola "area produttiva<br>valutare" costituita dalla porzione di intervento ricevuta in gestione e NON da valutare" costituita dalla porzione di<br>all'intero bilancio del Soggetto gestore.

#### **Sottosezione "Analisi dei RICAVI"** <u>i</u>

**Sottosczione Anunsi uci Nicivia**<br>Il sistema indica automaticamente, in base alle date inserite nella "Sezione Generale", Il *sistema* indica automaticamente, in base alle date inserite nella "Sezione Generale",<br>il triennio "a regime" per il quale formulare le previsioni. In corrispondenza del primo il triennio "a regime" per il quale formulare le previsioni. In corrispondenza del primo<br>anno occorre indicare la denominazione del servizio o dei servizi fondamentali (con un anno occorre indicare la denominazione del servizio o dei servizi fondamentali (con un<br>massimo di cinque tipologie) che l'infrastruttura ricevuta in gestione consentirà di **il sistema compiler‡ quindi automaticamente le sezioni corrispondenti degli altri anni**.

Per ciascun servizio dovranno quindi essere inserite le sequenti informazioni:

- **unità di misura del servizio** riferita all'unità di tempo ritenuta più opportuna **unità di misura del servizio** riferita all'unità di tempo ritenuta più opportuna<br>(esempio: n° contratti/mese, metri quadrati/mese, consulenze/anno, ecc.); in (esempio: n° contratti/mese, metri quadrati/mese, consulenze/anno, ecc.); in<br>mancanza di unità di misura quantitative significative fare riferimento al
- la **produzione massima conseguibile** dall'infrastruttura nelle migliori condizioni dila **produzione massima conseguibile** dall'infrastruttura nelle migliori condizioni<br>di funzionamento e con l'organizzazione ipotizzata per ciascuna unità di tempo<br>indicata nella colonna precedente:
- indicata nella colonna precedente;<br>il numero di unità di tempo di effettivo funzionamento dell'infrastruttura<br>nelllanno seleve sensidente (tale neviade di funzionamente à il medesime nuese s il numero di unità di tempo di effettivo funzionamento dell'infrastruttura<br>nell'anno-solare-considerato (tale-periodo-di-funzionamento-è-il-medesimo-preso-a riferimento per la determinazione degli obiettivi di vendita indicati nella tabella);
- riferimento per la determinazione degli obiettivi di vendita indicati nella tabella);<br>gli **obiettivi di vendita** riferiti all'anno solare considerato (tale valore non può gli **obiettivi di vendita** riferiti all'anno solare considerato (tale valore non può<br>eccedere la capacità produttiva massima teorica calcolata dal sistema in base ai<br>dati inseriti nelle colonne precedenti); dati inseriti nelle colonne precedenti);<br>la **tariffa media** di ciascun servizio (o linea di servizi) indicato.
- 

### **sezioni <sup>a</sup> sfondo grigio sono compilate in modo automatico dal sistema in baseai dati di input forniti dallíutente.**

#### **Sottosezione "Analisi dei COSTI"** <u>i</u>

**Sottosczione Anunsi uci coo iz**<br>Il sistema indica automaticamente, in base alle date inserite nella "Sezione Generale", Il sistema indica automaticamente, in base alle date inserite nella "Sezione Generale",<br>il triennio "a regime" per il quale formulare le previsioni. Per ciascuno degli anni il triennio "a regime" per il quale formulare le previsioni. Per ciascuno degli anni<br>occorre analizzare in dettaglio la struttura dei costi di esercizio correlata all'attività di lizzare in dettaglio la struttura dei costi di esercizio correlata all'attività di<br>dei servizi descritti nella sezione "analisi dei ricavi". Al fine di agevolare erogazione dei servizi descritti nella sezione "analisi dei ricavi". Al fine di agevolare<br>l'analisi dei costi, è stata proposta una classificazione dei singoli costi di esercizio nelle l'analisi dei costi, è stata proposta una classificazione dei singoli costi di esercizio nelle sequenti macrocategorie:

- **materie prime, materiali di consumo, materie sussidiarie <sup>e</sup> merci**: si tratta dei**materie prime, materiali di consumo, materie sussidiarie e merci**: si tratta<br>dei costi sostenuti per approvvigionarsi delle merci necessarie allo svolgimento sti sostenuti per approvvigionarsi delle merci necessarie allo svolgimento<br>diverse funzioni (produttiva, tecnica, commerciale) che consentono delle diver<br>''erogazione delle diverse funzioni (produttiva, tecnica, commerciale) che consentono<br>l'erogazione-dei-servizi-descritti-nella-sezione-"analisi-dei-ricavi"; rientrano in-tale raggruppamento di costi anche eventuali acquisti relativi a materiali di pulizia, cancelleria, materiale pubblicitario, carburanti e lubrificanti vari;
- entenena, matenale passificatio, carsuranti e fasimidata vari,<br>**energia e forza motrice**: si tratta dei costi sostenuti per soddisfare il fabbisogno **energia e forza motrice**: si tratta dei costi sostenuti per soddisfare il fabbisogno<br>energetico legato al funzionamento di base della struttura produttiva/organizzativa energetico legato al funzionamento di base della struttura produttiva/organizzativa<br>individuata per l'erogazione dei servizi descritti nella sezione "analisi dei ricavi"; in individuata per l'erogazione dei servizi descritti nella sezione "analisi dei ricavi"; in<br>genere, per strutture che erogano servizi, si tratta dei costi sostenuti per la genere, per strutture che erogano servizi, si tratta dei costi sostenuti per la<br>normale l'illuminazione ed il riscaldamento/condizionamento degli ambienti di lavoro (energia elettrica, gas, combustibile liquido);
- **utenze**: sitratta dei costi sostenuti per garantire alla struttura organizzativa le utenze**utenze**: si tratta dei costi sostenuti per garantire alla struttura organizzativa le<br>utenze necessarie al proprio ordinario funzionamento, al fine di consentire la utenze necessarie al proprio ordinario funzionamento, al fine di consentire la<br>normale erogazione dei servizi descritti nella sezione "analisi dei ricavi"; gazione dei servizi descritti nella sezione "analisi dei ricavi";<br>per una-struttura-che-eroga-servizi, si-tratta-dell'utenza-telefonica-e tipicamente, per una stı<br>dell'utenza idrica:
- **beni di terzi**: si tratta dei costi sostenuti per garantirsi l'utilizzo di eventuali beni didi terzi necessari all'ordinato svolgimento del processo produttivo e, quindi, di terzi necessari all'ordinato svolgimento del processo produttivo e, quindi,<br>all'erogazione dei servizi descritti nella sezione "analisi dei ricavi" (attrezzature, <sub>l</sub>e dei servizi<br>locali);
- **personale**: rappresenta la descrizione di dettaglio della struttura organizzativa necessaria all'ordinario funzionamento dell'infrastruttura, correlata al necessaria all'ordinario necessaria - all'ordinario - funzionamento - dell'infrastruttura, - correlata - al<br>raggiungimento degli obiettivi produttivi e di vendita evidenziati nella sezione<br>dedicata all'analisi dei ricavi:
- **costi fissi**: comprendono, in generale, <sup>i</sup> servizi di tipo generale <sup>e</sup> non necessari per**costi fissi**: comprendono, in generale, i servizi - di tipo generale e non - necessari<br>per il buon funzionamento della struttura organizzativa/produttiva ed il per il buon funzionamento della struttura organizzativa/produttiva ed il<br>raggiungimento degli obiettivi produttivi e di vendita evidenziati nella sezione raggiungimento degli obiettivi produttivi e di vendita evidenziati nella sezione<br>dedicata all'analisi dei ricavi; la tabella contiene già una esemplificazione dedicata all'analisi dei ricavi; la tabella contiene già una esemplificazione<br>sufficientemente-esaustiva-delle-voci-di-costo-tipiche-che-possono-rientrare-in-tale
- encegona,<br> **oneri di versi di gestione**: si tratta in qualche modo di una voce residuale che **oneri di versi di gestione**: si tratta in qualche modo di una voce residuale che<br>accoglie gli eventuali costi di gestione legati al funzionamento dell'infrastruttura accoglie gli eventuali costi di gestione legati al funzionamento dell'infrastruttura<br>oggetto di analisi che non trovino collocazione in una delle macrocategorie oggetto di analisi che non trovino collocazione in una delle macrocategorie<br>precedenti; tipicamente sono riconducibili a tale raggruppamento i costi di natura tributaria che non costituiscono oneri accessori di acquisto (imposte indirette, tributaria che non costituiscono oneri accessori di acquisto (imposte indirette,<br>tributi vari e locali, tasse e contributi vari), nonché costi ed oneri diversi di natura tributi vari e locali, tasse e contributi vari), nonché costi ed oneri diversi di natura<br>non finanziaria e non straordinaria (spese per deposito e pubblicazione di bilanci e non finanziaria e non straordinaria (spese per deposito e pubblicazione di bilanci e<br>verbali assembleari, abbonamenti a riviste, giornali e pubblicazioni varie, contributi ad associazioni sindacali e di categoria).

Per ciascuna delle precedenti macrocategorie occorre specificare, in corrispondenza Per ciascuna delle precedenti macrocategorie occorre specificare, in corrispondenza<br>del solo primo anno solare oggetto di analisi, la denominazione della specifica voce di del solo primo anno solare oggetto di analisi, la denominazione della specifica voce di<br>costo, integrando o modificando le singole tabelle precompilate quando necessario; **le**<br>**sezioni corrispondenti degli anni suc** sezioni corrispondenti **Si sottolinea che le voci preinserite nelle celle <sup>a</sup> sfondo bianco costituiscono un semplice suggerimento/ausilio all'analisi dei costi <sup>e</sup> sonomodificabili liberamente secondo necessit‡.**

Una volta evidenziata in termini descrittivi la struttura dei costi della struttura organizzativa/produttiva individuata per l'erogazione dei servizi descritti nella sezione

"analisi dei ricavi", occorre effettuare un'analisi dettagliata di ciascuna voce di costo al "analisi dei ricavi", occorre effettuare un'analisi dettagliata di ciascuna voce di costo al<br>fine di evidenziarne l'entità annua per ciascuno degli anni oggetto di previsione; i fine di evidenziarne l'entità annua per ciascuno degli anni oggetto di previsione; i<br>valori così determinati sono ripresi automaticamente dal sistema nella scheda valori cosi determinati sono ripresi automaticamente dal sistema nella scheda<br>successiva (input CE previsionali) e costituiscono, quindi, la base per l'elaborazione<br>dei-conti-economici-previsionali.

Nella colonna **unità di misura per unità di tempo** deve essere specificata l'unità di lonna **unità di misura per unità di tempo** deve essere specificata l'unità di<br>fisica impiegata per stimare il consumo della specifica voce di costo riferita misura<br>-'''''''<sup>it</sup> misura fisica impiegata per stimare il consumo della specifica voce di costo riferita<br>all'unità di tempo ritenuta più opportuna (ora, giorno, mese, anno, ecc.): confezioni/mese, n°/giorno, litri/giorno, metri cubi/mese, metri quadrati/anno, kWh/mese ecc.; qualora la specifica voce di costo non sia suscettibile, per sua natura, /h/mese ecc.; qualora la specifica voce di costo non sia suscettibile, per sua natura,<br>misurazione in termini fisici, si può ricorrere al metro economico: ad esempio, per di misuı<br>''''\*\*\* di misurazione in termini fisici, si può ricorrere al metro economico: ad esempio, per<br>l'utenza telefonica, si può esprimere il costo in "euro/bimestre", mentre per l'utenza l'utenza telefonica, si può esprimere il costo in "euro/bimestre", mentre per l'utenza<br>idrica è preferibile fare riferimento ai metri cubi/anno o metri cubi/mese, al fine di<br>esplicitare le assunzioni sulle quali si fondano

Nella colonna **consumo nell'unità di tempo** deve essere specificata, in termini Nella colonna **consumo nell'unità di tempo** deve essere specificata, in termini<br>numerici, la quantità di fattore produttivo consumata nell'unità di tempo numerici, la quantità di fattore produttivo consumata nell'unità di tempo<br>precedentemente individuata; se l'unità di misura utilizzata è il metro monetario, precedentemente individuata; se l'unità di misura utilizzata è il metro monetario,<br>inserire il valore economico del consumo (ad esempio valore medio stimato della<br>bolletta telefonica bimestrale).

 colonna **unit‡ di tempo per anno** inserire il numero di unit‡ di tempo presenti Nella colo<br>nelllanno nell'anno solare per le quali sussiste il consumo del fattore produttivo analizzato: se, nell'anno solare per le quali sussiste il consumo del fattore produttivo analizzato: se,<br>ad esempio, l'unità di misura nell'unità di tempo indicata nella relativa colonna è à di misura nell'unità di tempo indicata nella relativa colonna è<br>e l'infrastruttura risulta effettivamente in funzione per dieci mesi "confezio<br>allanno "confezioni/mese" e l'infrastruttura risulta effettivamente in funzione per dieci mesi<br>all'anno, indicare "10"; sulla base di tale indicazione il sistema calcola all'anno, indicare "10"; sulla base di tale indicazione il sistema calcola<br>automaticamente-il**consumo-annuo** (in-termini-quantitativi) del-fattore-produttivo<br>preso-in-esame.

Nella colonna **costo dell'unità di consumo** deve essere specificato, in termini Nella colonna **costo dell'unità di consumo** deve essere specificato, in termini<br>monetari, il valore dell'unità di consumo precedentemente individuata: ad esempio costo del kWh, costo al metro cubo, costo al metro quadrato, costo della confezione, costo del kWh, costo al metro cubo, costo al metro quadrato, costo della confezione,<br>costo al litro, costo al kg, ecc.; <u>se l'unità di misura utilizzata è il metro monetario (ad</u> costo al litro, costo al kg, ecc.; <u>se l'unità di misura utilizzata è il metro monetario (ad</u><br><u>esempio "euro/bimestre"), inserire "1"</u>. A questo punto il sistema calcolerà <u>esempio "euro/bimestre"), inserire "1"</u>. A questo punto il sistema calcolerà<br>automaticamente il **costo totale annuo** previsto per l'utilizzo dello specifico fattore

Per quanto riguarda l'**analisi del fabbisogno di beni di terzi**, l'unità di misura del Per quanto riguarda l'**analisi del fabbisogno di beni di terzi**, l'unità di misura del<br>consumo nell'unità di tempo dovrebbe essere, in genere, il n°/mese (o n°/anno) per consumo nell'unità di tempo dovrebbe essere, in genere, il n°/mese (o n°/anno) per<br>le attrezzature ed i macchinari in affitto/leasing ed i metri quadrati/mese (o metri le attrezzature ed i macchinari in affitto/leasing ed i metri quadrati/mese (o metri<br>quadrati/anno) per i locali in affitto/leasing. Nella colonna **utilizzo nell'unità di** quadrati/anno) per i locali in affitto/leasing. Nella colonna **utilizzo nell'unità di**<br>**tempo** dovrà quindi essere inserito il numero di attrezzature/macchinari di cui si **tempo** dovrà quindi essere inserito il numero di attrezzature/macchinari di cui si<br>prevede l'impiego ed il numero di metri quadrati di cui si prevede l'utilizzo in affitto; prevede l'impiego ed il numero di metri quadrati di cui si prevede l'utilizzo in affitto;<br>le **unità di tempo per anno** saranno in genere rappresentate dal numero di le **unità di tempo per anno** saranno in genere rappresentate dal numero di<br>mesi/anno per i quali si prevede l'utilizzo dell'attrezzatura/macchinario o del locale; mesi/anno per i quali si prevede l'utilizzo dell'attrezzatura/macchinario o del locale;<br>sulla base di tali dati il sistema calcolerà automaticamente l'**utilizzo stimato annuo** di attrezzature, macchinari e locali di terzi.

 quanto riguarda il **costo del personale**, nella colonna **qualifica** occorre inserire, conquanto riguarda il **costo del personale**, nella colonna **qualifica** occorre inserire,<br>riferimento al CCNL di riferimento, tutte le categorie contrattuali formali presenti con riferimento al CCNL di riferimento, tutte le categorie contrattuali formali presenti<br>nell'organizzazione individuata per la gestione dell'infrastruttura oggetto di analisi nell'organizzazione individuata per la gestione dell'infrastruttura oggetto di analisi nell'organizzazione individuata per la gestione dell'infrastruttura oggetto di analisi<br>(dirigente, impiegato di livello X, tecnico, ecc.). Per ciascuna categoria così individuata dovranno quindi essere evidenziati nelle colonne successive il

salario/stipendio annuo (comprensivo di tutti gli elementi fissi e variabili previsti **salario/stipendio annuo** (<u>comprensivo di tutti gli elementi fissi e variabili previsti</u><br>dalla retribuzione contrattuale e/o per legge, al lordo delle ritenute per imposte ed dalla retribuzione contrattuale e/o per legge, al lordo delle ritenute per imposte ed<br>oneri sociali a carico del lavoratore), gli **oneri sociali annui a carico del Soggetto** <u>oneri sociali a carico del lavoratore</u>), gli **oneri sociali annui a carico del Soggetto**<br>**gestore**, l'accantonamento annuo al fondo **TFR**, gli eventuali **altri costi annui a gestore**, l'accantonamento annuo al fondo TFR, gli eventuali **altri costi annui a**<br>carico del Soggetto gestore diversi da quelli indicati nelle colonne precedenti. Per **carico del Soggetto gestore** diversi da quelli indicati nelle colonne precedenti. Per<br>ciascuna qualifica prevista dovrà, infine, essere individuato il numero di relative figure ciascuna qualifica prevista dovrà, infine, essere individuato il numero di relative figure<br>presenti in organico, al fine di rendere possibile il calcolo automatico del costo totale<br>annuo per ciascuna categoria.

Completata l'analisi dei costi con la compilazione delle tabelle "costi fissi" ed oneri tata l'analisi dei costi con la compilazione delle tabelle "costi fissi" ed oneri<br>di gestione", si può passare all'elaborazione dei bilanci di previsione cliccando diversi di gestione", si può passare all'elaborazio<br>sull'apposito link posto in fondo alla pagina.

#### **Sottosezione "Input dati CE previsionali" In**

**zottosozione inpatiaat de provisionali**<br>In via preliminare si ricorda che l'elaborazione dei conti economici In via preliminare si ricorda che l'elaborazione dei conti economici<br>previsionali (RICAVI e COSTI) deve riguardare esclusivamente l'area previsionali (RICAVI e COSTI) deve riguardare esclusivamente l'area<br>produttiva costituita dall'infrastruttura (o porzione di infrastruttura) **incevuta** in gestione e NON l'intero bilancio del Soggetto gestore,  $\alpha$  comprensivo di eventuali ulteriori unità locali.

Il sistema riprende automaticamente i dati di sintesi conseguenti alle ipotesi fatte II sistema riprende automaticamente i dati di sintesi conseguenti alle ipotesi fatte<br>nelle sottosezioni "analisi dei ricavi" ed "analisi dei costi". **Tutte le caselle a sfondo** nelle sottosezioni "analisi dei ricavi" ed "analisi dei costi". **Tutte le caselle a sfondo**<br>**grigio dei conti economici previsionali risultano quindi precompilate dal grigio dei conti economici previsionali risultano quindi precompilate dal**<br>sistema in modo automatico. Al fine di completare opportunamente i conti **sistema in modo automatico**. Al fine di completare opportunamente i conti<br>economici di previsione del Soggetto gestore, occorre quindi inserire - quando necessario - i valori di costo e ricavo nelle sole celle a sfondo bianco. In particolare, necessario - i valori di costo e ricavo nelle sole celle a sfondo bianco. In particolare,<br>per quanto riguarda la determinazione del **valore della produzione**, occorre inserire per quanto riguarda la determinazione del **valore della produzione**, occorre inserire<br>le previsioni relative alle **variazioni del magazzino prodotti** in ciascuno dei tre le previsioni relative alle **variazioni del magazzino prodotti** in ciascuno dei tre<br>anni, all'eventuale **capitalizzazione di costi di esercizio** per realizzazione di anni, all'eventuale **capitalizzazione di costi di esercizio** per realizzazione di<br>immobilizzazioni da impiegare nel processo produttivo, ad eventuali **altri ricavi** che immobilizzazioni da impiegare nel processo produttivo, ad eventuali **altri ricavi** che<br>non abbiano già trovato adeguata specificazione in una delle cinque linee di ricavo analizzate nella sezione "analisi dei ricavi".

Per quanto attiene, invece, alla determinazione dei **costi di produzione** occorre

- specificare:<br>- l'importo degli **ammortamenti** annui per ciascuna categoria di immobilizzazioni l'importo degli **ammortamenti** annui per ciascuna categoria di immobilizzazioni<br>(materiali, immateriali, finanziarie) di proprietà del Soggetto gestore e costituenti<br>la specifica struttura produttiva oggetto di valutazione
- l'importo di eventuali **perdite attese sui crediti** derivanti dai ricavi indicati alla voce "A"; - la **variazione del magazzino materie** connessa con la gestione
- variazione dell'infrastruttura oggetto di valutazione.

 sezione "C" - "**Proventi ed oneri finanziari**" accoglie la stima dei proventi ed oneri di natura finanziaria (come specificato nelle singole voci di dettaglio) oneri di natura finanziaria (come specificato nelle singole voci di dettaglio) oneri di natura finanziaria (come specificato nelle singole voci di dettaglio)<br><u>direttamente connessi con la gestione dell'intervento oggetto di valutazione</u>. In <u>direttamente connessi con la gestione dell'intervento oggetto di valutazione</u>. In<br>particolare, dovranno figurare in tale sezione gli interessi bancari passivi legati al funzionamento della struttura produttiva descritta in precedenza.

La sezioni "D" ed "E" sono inserite per completezza della struttura di conto economico, ezioni "D" ed "E" sono inserite per completezza della struttura di conto economico,<br>rappresentano voci di natura straordinaria normalmente di difficile stima in ma rapp un'ottica previsionale.

Nella sezione "Dettagli aggiuntivi di CE" deve essere specificata la frazione degli<br>eventuali "altri ricavi" indicati nella sezione "A" connessa con l'attività principale eventuali "altri ricavi" indicati nella sezione "A" connessa con l'attività principale<br>oggetto di valutazione e la quota che, invece, pur essendo legata alla gestione della<br>struttura produttiva considerata, deve essere con

**\*\*\*\*\*\*\*\*\***

#### **<sup>ñ</sup> Analisi dei costi di gestione del soggetto proponente**  $\overline{\phantom{a}}$

zi-n- Tanunsi uci costi ui gestione uci soggetto proponente<br>In questa sezione trovano spazio le previsioni di costi gestionali a carico del Soggetto In questa sezione trovano spazio le previsioni di costi gestionali a carico del Soggetto<br>proponente, sia <mark>nel caso di gestione diretta, sia nel caso di gestione affidata a</mark> proponente, sia nel caso di gestione diretta, sia nel caso di gestione affidata a<br><u>terzi</u> (per le eventuali componenti di costo che rimangono a carico del Soggetto proponente).

# proponente).<br>**2.4.4.a personale**

**2.4.4.a personale**<br>Descrivere in modo dettagliato l'organico impegnato dal Soggetto proponente per la<br>gestione dell'intervento (qualifiche, competenze, orario praticato, CCNL, costo unitario gestione dell'ir<br>e totale).

# e totale).<br>**2.4.4.b manutenzioni**

**2.4.4.b manutenzioni**<br>Descrivere in modo dettagliato i costi di manutenzione (ordinaria e straordinaria) Descrivere in modo dettagliato i costi di manutenzione (ordinaria e straordinaria)<br>previsti, specificando i criteri impiegati per la stima (individuare contenuti, costi unitari ed incidenza su voce di investimento relativa).

# annon ea meidenza sa voce<br>2.4.4.c÷g utenze

**2.4.4.c÷g utenze**<br>Per ciascuna tipologia di utenza necessaria al buon funzionamento dell'infrastruttura Per ciascuna tipologia di utenza necessaria al buon funzionamento dell'infrastruttura<br>descrivere in modo dettagliato i costi previsti, specificando i criteri impiegati per la (costi unitari <sup>e</sup> volumi di consumo annui previsti). **2.4.4.h**

# **2.4.4.h materie prime e materiali di consumo**

**2.4.4.h materie prime e materiali di consumo**<br>Descrivere in modo dettagliato i costi relativi ai consumi di materie prime e materiali Descrivere in modo dettagliato i costi relativi ai consumi di materie prime e materiali<br>di consumo previsti per il buon funzionamento dell'infrastruttura, specificando i criteri di consumo previsti per il buon funzionamento dell'infrastruttura, specificando i criteri<br>impiegati per la stima (individuare contenuti, costi unitari e volumi annui di consumo  $previsti$ ).

# previsti*).*<br>2.4.4.i combustibili

**2.4.4.i combustibili**<br>Descrivere in modo dettagliato i costi relativi ai consumi di combustibili previsti per il Descrivere in modo dettagliato i costi relativi ai consumi di combustibili previsti per il<br>buon funzionamento dell'infrastruttura, specificando i criteri impiegati per la stima (individuare contenuti, costi unitari e volumi annui di consumo previsti).

# **2.4.4.j servizi**

**2.4.4.j servizi**<br>Descrivere in modo dettagliato gli eventuali servizi esterni da acquisire per il buon Descrivere in modo dettagliato gli eventuali servizi esterni da acquisire per il buon<br>funzionamento dell'infrastruttura, specificandone le caratteristiche, le motivazioni che funzionamento dell'infrastruttura, specificandone le caratteristiche, le motivazioni che<br>inducono all'acquisizione esterna piuttosto che all'internalizzazione ed i criteri impiegati per la stima (individuare contenuti, costi unitari e costi annui previsti).

#### $2.4.4.k$

2.4.4.k<br>Inserire nella tabella i dati relativi ai costi di esercizio annuali desunti dall'analisi Inserire nella tabella i dati relativi ai costi di esercizio annuali desunti dall'analisi<br>descrittiva compiuta ai punti precedenti. Il sistema indica automaticamente la durata temporale della proiezione da sviluppare in base ai dati già inseriti in precedenza.

# **necessario, utilizzare la barra di scorrimento orizzontale per adattare la larghezza delle colonne**.

#### **<sup>ñ</sup> Analisi della domanda <sup>e</sup> dellíofferta 2.4.5.a**

 **Analisi della domanda attuale <sup>e</sup> potenziale** Effettuare un'analisi approfondita del mercato di riferimento in assenza Effettuare un'analisi Effettuare un'analisi approfondita del mercato di riferimento in assenza<br>dell'intervento, sia in termini attuali che potenziali (<u>citare le fonti da cui sono·desunti</u> dell'intervento, sia in termini attuali che potenziali (<u>citare le fonti da cui sono desunti</u><br><u>i dati forniti: banche dati, studi ufficiali, rilievi a campione, ecc.)</u>. La domanda <u>i dati forniti: banche dati, studi ufficiali, rilievi a campione, ecc.)</u>. La domanda<br>potenziale rappresenta la quantità di servizio che potrebbe essere richiesta da parte dei soggetti effettivamente interessati allo stesso.

# **Identificazione del bacino di utenza**<br> **2.4.5.b Identificazione del bacino di utenza**

**2.4.5.b Identificazione del bacino di utenza**<br>Identificare l'estensione del bacino di utenza e le caratteristiche dello stesso. Nel tale area occorre tenere conto dei seguenti elementi: struttura morfologica

del territorio, efficienza dei mezzi di trasporto, abitudini dei residenti, presenza di<br>fattori di attrazione territoriale, ecc.

### ratton arattrazione territonale, ecci.<br>2.4.5.c Rapporti con la domanda attuale e potenziale che emerge dal sistema<br>delle imprese del territorio di riferimento delle imprese del territorio di riferimento

**se del territorio di riferimento**<br>i legami con il mercato rappresentato dal territorio di localizzazione Evidenziare i<br>dell'intervente **2.4.5.1.4.5.1.4.5.1.4.5.1.4.5.1.4.5.1.4.5.1.4.5.1.4.5.1.4.5.1.4.5.1.4.5.1.4.5.1.4.5.1.4.5.1.4.5.1.4.5.1.4.4.5** 

### **Rapporti con l'ambito territoriale <sup>e</sup> di mercato di riferimento oltre quello locale** auello locale

Evidenziare i legami con il mercato in generale.

# **Analisi dell'offerta attuale <sup>e</sup> potenziale** Effettuare

**lisi dell'offerta attuale e potenziale**<br>un'analisi approfondita del mercato di riferimento in assenza Effettuare un<br>dell'intervente Effettuare un'analisi approfondita del mercato di riferimento in assenza<br>dell'intervento, sia  in  termini  attuali  che  potenziali (<u>citare  le· fonti· da· cui· sono· desunti· i</u> dell'intervento, sia in termini attuali che potenziali (<u>citare le fonti da cui sono desunti i</u><br><u>dati forniti: banche dati, studi ufficiali, rilievi a campione, ecc.)</u>: l'offerta attuale tiene <u>dati forniti: banche dati, studi ufficiali, rilievi a campione, ecc.)</u>: l'offerta attuale tiene<br>conto dei beni/servizi offerti dalla dotazione infrastrutturale esistente al momento conto dei beni/servizi offerti dalla dotazione infrastrutturale esistente al momento<br>della compilazione del piano di fattibilità; l'offerta potenziale tiene conto di eventuali della compilazione del piano di fattibilità; l'offerta potenziale tiene conto di eventuali<br>ulteriori infrastrutture di cui si prevede l'entrata in funzione nel corso degli anni oggetto di analisi, con esclusione dell'intervento proposto.

# **Analisi** delle potenzialità produttive dell'intervento<br>2.4.5.f Analisi delle potenzialità produttive dell'intervento

Identificare la capacità produttiva dell'intervento in modo dettagliato.

### **Individuazione degli "obiettivi di vendita" <sup>e</sup> della connessa percentuale di utilizzo dell'infrastruttura** percentuale di utilizzo dell'infrastruttura

**percentuale di utilizzo dell'infrastruttura**<br>Specificare i criteri seguiti per l'individuazione degli obiettivi di vendita e della consequente percentuale di utilizzo dell'infrastruttura.

# **Criteri per la definizione del piano tariffario** Specificare

Specificare i criteri seguiti per la definizione del piano tariffario.

# **Piano tariffario <sup>e</sup> relativa proiezione temporale** Evidenziare

**2.4.5.i Piano tariffario e relativa proiezione temporale**<br>Evidenziare i principali servizi erogabili grazie alla realizzazione dell'intervento. Per Evidenziare i principali servizi erogabili grazie alla realizzazione dell'intervento. Per<br>ciascuno identificare una adeguata unità di misura riferita all'unità di tempo (in ciascuno identificare una adeguata unità di misura riferita all'unità di tempo (in<br>mancanza: fatturato/anno o nº/anno), la capacità produttiva massima nell'unità di mancanza: fatturato/anno o nº/anno), la capacità produttiva massima nell'unità di<br>tempo individuata, il numero di unità di tempo presenti nell'anno, la capacità produttiva teorica annua conseguente e la tariffa unitaria prevista.

### **Bilancio domanda/offerta derivante dall'intervento <sup>e</sup> relativi rientri tariffari**tariffari

t**ariffari**<br>Completare la tabella con i dati relativi alla domanda/offerta attuale/potenziale ed agli obiettivi di vendita, utilizzando le medesime unità di misura della tabella 2.4.5.*i*.

# **ancelon di vendita, dell'Ezando le medesime**<br>2.4.6 – Sostenibilità finanziaria

**2.4.6 – Sostenibilità finanziaria**<br>La tabella, elaborata automaticamente dal sistema, evidenzia gli eventuali flussi di La tabella, elaborata automaticamente dal sistema, evidenzia gli eventuali flussi di<br>cassa in entrata connessi alla realizzazione dell'intervento (ricavi, contribuzioni cassa in entrata connessi alla realizzazione dell'intervento (ricavi, contribuzioni<br>pubbliche-comunitarie-e/o-nazionali, cofinanziamento-Soggetto-proponente, altre-fonti pubbliche comunitarie e/o nazionali, cofinanziamento Soggetto proponente, altre fonti<br>di finanziamento) di cui potrà beneficiare l'Ente proponente e li contrappone ai di finanziamento) di cui potrà beneficiare l'Ente proponente e li contrappone ai<br>correlati-flussi di-cassa in uscita (costi di-investimento, costi di-gestione, rimborso di correlati flussi di cassa in uscita (costi di investimento, costi di gestione, rimborso di<br>prestiti e/o *leasing*). Il **flusso di cassa netto <u>cumulato</u>**, calcolato automaticamente prestiti e/o *leasing*). Il **flusso di cassa netto <u>cumulato</u>, c**alcolato automaticamente<br>dal sistema, **non dovrebbe mai essere negativo. Nel caso in cui sia negativo, il importo viene evidenziato in rosso dal sistema. 2.4.7**

# **<sup>ñ</sup> Redditivit‡ finanziaria dell'investimento (VANF/C <sup>e</sup> TRIF/C)** Il

**2.4.7 – Redditività finanziaria dell'investimento (VANF/C e TRIF/C)**<br>Il calcolo degli indici di redditività finanziaria avviene automaticamente; l'unico dato II calcolo degli indici di redditività finanziaria avviene automaticamente; l'unico dato<br>da inserire è costituito dall'eventuale valore residuo dell'investimento, da indicare in corrispondenza dell'ultimo anno oggetto di analisi. Il sistema utilizza un tasso di

attualizzazione pari al 5%, secondo le indicazioni fornite dalla CE per il periodo 2007-**2.4.8**

# **<sup>ñ</sup> Redditivit‡ finanziaria del capitale proprio (VANF/K <sup>e</sup> TRIF/K)** Il

Il calcolo degli indici di redditività avviene automaticamente.

#### **<sup>ñ</sup> Determinazione importo massimo contributo (art. <sup>55</sup> Reg. CE n. 1083/2006)**1083/2006)

**1083/2006)**<br>La tabella evidenzia il contributo massimo che può essere assegnato all'intervento, ai La tabella evidenzia il contributo massimo che può essere assegnato all'intervento, ai<br>sensi dell'art. 55 Reg. (CE) n. 1083/2006, sulla base dei dati già inseriti. Il calcolo è<br>effettuato automaticamente dal sistema.

#### **Sottosezione 3 - SOSTENIBILITÀ SOCIALE**

#### **Obiettivi ed effetti diretti del progetto 3.1.a**

# **IMPATE CONCLUTE CONTRACT AND THE SAMPLE CONTRACT OF THE SAMPLE CONTRACT OF THE SAMPLE CONTRACT OF THE SAMPLE CONTRACT CONTRACT CONTRACT CONTRACT CONTRACT CONTRACT CONTRACT CONTRACT CONTRACT CONTRACT CONTRACT CONTRACT CONT**

**npatto occupazionale diretto**<br>gli effetti occupazionali diretti nella fase di cantiere e di esercizio a regime.

# **Esternalit‡ ed effetti indiretti del progetto** Evidenziare

**tà ed effetti indiretti del progetto**<br>le eventuali esternalità ed effetti indiretti relativi all'impatto Evidenziare<br>dell'intervente dell'intervento non direttamente afferente al suo ambito produttivo.

Cliccando sul pulsante "PASSA ALLA SEZIONE CRONOPROGRAMMA" il sistema Cliccando sul pulsante "**PASSA ALLA SEZIONE CRONOPROGRAMMA**" il sistema<br>attiva una verifica automatica circa la corretta compilazione di alcune sezioni dello attiva una verifica automatica circa la corretta compilazione di alcune sezioni dello<br>studio di fattibilità. Nel caso in cui siano riscontrati delle incongruenze, viene studio di fattibilità. Nel caso in cui siano riscontrati delle incongruenze, viene<br>visualizzata un messaggio di avviso dal quale è possibile visualizzare gli errori visualizzata un messaggio di avviso dal quale è possibile visualizzare gli errori<br>riscontrati. <mark>Se non si provvede alla correzione degli stessi, non è possibile</mark> riscontrati. <mark>Se non si provvede alla correzione degli stessi,</mark><br><mark>procedere con la compilazione della sezione successiva</mark>.

**procedere con la compilazione della sezione successiva**.<br>Un volta corretti gli errori evidenziati, si accede alla sezione successiva ("CRONOPROGRAMMA") mediante l'apposito pulsante.

#### **Sezione<sup>4</sup> <sup>ñ</sup> Cronoprogramma**

Inserire nelle celle sottostanti l'intestazione "mese" il periodo di riferimento appropriato, utilizzando il menu a tendina.

appropriato, utilizzando il menu a tendina.<br>Inserire quindi in corrispondenza di ciascuna fase realizzativa una "x" in<br>corrispondenza del mese o dei mesi nei quali la fase stessa è in corso.

Una volta ultimata la compilazione del cronoprogramma, confermare i dati con<br>l'apposito pulsante in basso a sinistra.

 **sistema chiede varie volte conferma della volont‡ di concludere la compilazione,**Il sistema chiede varie volte conferma della volontà di concludere la<br>compilazione, in quanto, dopo la conferma, non-sarà più possibile-accedere compilazione, in quanto, dopo la conferma, non sarà più possibile accedere<br>alle diverse sezioni in modalità ``compilazione", ma soltanto in modalità<br>``anteprima di stampa".

 **del file successivamente alla chiusura della compilazione avverr‡ in corrispondenza di un apposito pannello di stampa, dal quale si possono richiamare**in corrispondenza di un apposito pannello di stampa, dal quale si possono<br>richiamare tutte le sezioni compilate al fine di una eventuale stampa, senza **la possibilit‡ di accedere alle stesse in modalit‡ ìrevisioneî.**

# **Sezione <sup>6</sup> <sup>ñ</sup> Pannello di stampa** Da

Sezione 6 – Pannello di stampa<br>Da questa sezione, uilizzando gli appositi pulsanti, è possibile visualizzare in<br>anteprima di stampa e stampare le singole sezioni dello studio di fattibilità.  $\dot{E}$ , inoltre, possibile accedere alla sezione